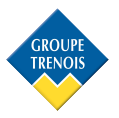

# COFFRE-FORT STARK MOD. E2606B

A la première utilisation, le code d'usine est **1680**.

#### Pour fermer :

Fermer et maintenir la porte fermée, entrer 4 chiffres et presser **#**.

#### Pour ouvrir :

Entrer le code et presser **#,** donc la porte s'ouvrira automatiquement.

#### Pour fermer rapidement :

Dans les 5 minutes après l'ouverture, presser **#** pour fermer rapidement, donc le coffre-fort mémorisera le dernier code entré.

# **Notes :**

**1 le bouton ' \* ' peut être utilisé pour éliminer le dernier chiffre dès qu'on est en train d'entrer le code.**

**2 pour cacher les chiffres du code avec le caractère ' – ' il suffit d'entrer ' \* ' juste avant d'entrer le code.**

**3 lors de l'ouverture, après 3 tentatives fallacieux d'entrée du code, l'opération sera bloquée pour 5 minutes.**

# INSTRUCTIONS POUR L'HÔTELIER

# **Contrôler la capacité des batteries :**

Lorsque le coffre est fermé, presser #. 'BATT-H' indique que les batteries ne doivent pas être changés, mais quand on trouve 'BATT-L' indique que les batteries ne sont pas suffisamment chargées.

Pour une meilleure utilisation et sureté, changer les batteries dès que possible.

L'écoulement doit être fait en respectant l'environnement.

#### **Comment récupérer le code d'ouverture ?**

Presser deux fois \*, l'écran affichera 'SUPER'

Entrer le code **7161** et presser **#**

L'écran affichera un code de 6 chiffres.

Entrer le code de 6 chiffres dans le software (SafeCodeDecoder.exe) pour récupérer le code d'ouverture du coffre-fort.

# **Pour sortir de la modalité Administrateur**

Lorsque l'écran affiche le code de 6 chiffres, entrer #.

# **Utilisation du software SafeCodeDecoder.**

Après l'avoir lancé, on verra la fenêtre qui suit :

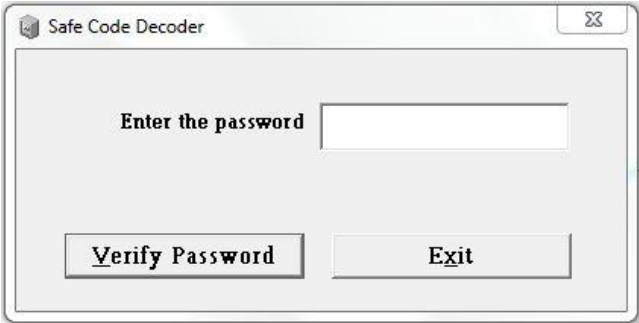

Entrer le mot de passe par défaut : **« 123456 »**

A ce point, dans la fenêtre suivante :

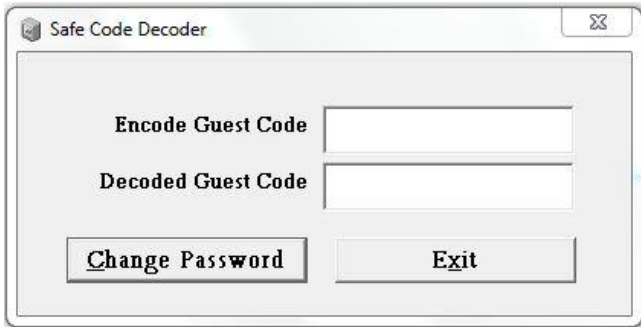

Il vous sera possible entrer le code de 6 chiffres affiché dans l'écran du coffre-fort et automatiquement il vous indiquera le code d'ouverture du coffre-fort.